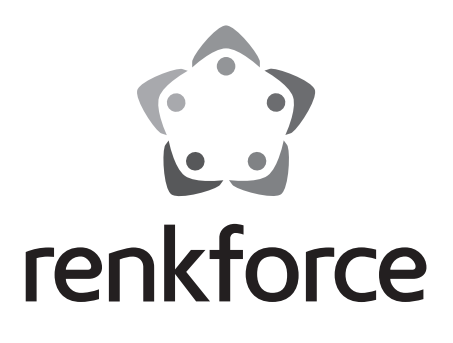

**Istruzioni Radio Internet portatile RF-IR-200 Best.-Nr. 2522138**

 $C \in$ 

# Indice

# Pagina

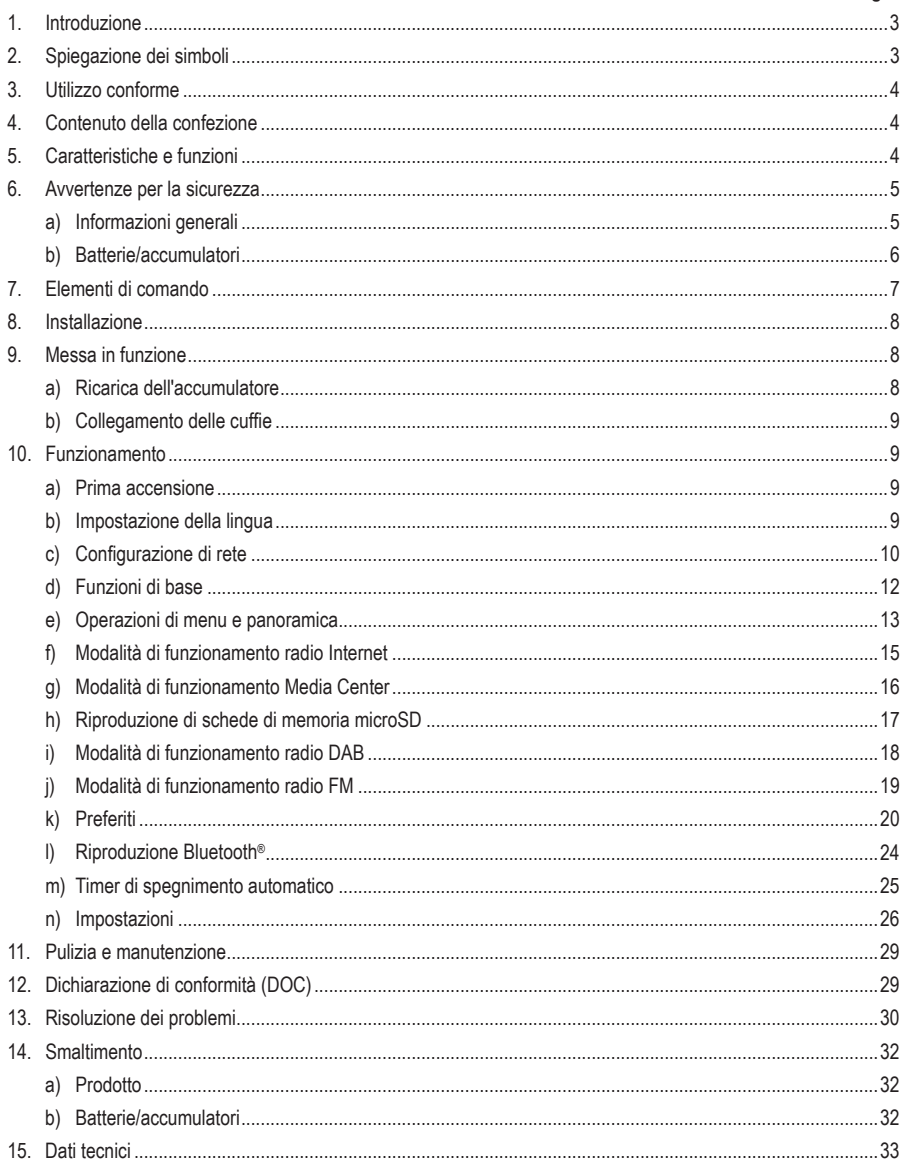

# **1. Introduzione**

Gentile Cliente,

grazie per aver acquistato questo prodotto.

Il prodotto è conforme alle norme di legge nazionali ed europee.

Per mantenere queste condizioni e garantire il funzionamento in sicurezza, è necessario rispettare le istruzioni qui riportate.

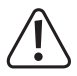

Le presenti istruzioni originali costituiscono parte integrante del prodotto. Contiene informazioni importanti per la messa in funzione e la gestione. Consegnarlo assieme al prodotto nel caso esso venga ceduto a terzi. Conservare il manuale per una consultazione futura.

Per domande tecnice rivolgersi ai seguenti contatti:

Italia: Tel: 02 929811 Fax: 02 89356429 e-mail: assistenzatecnica@conrad.it Lun – Ven: 9:00 – 18:00

# **2. Spiegazione dei simboli**

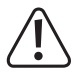

Il simbolo composto da un punto esclamativo inscritto in un triangolo indica istruzioni importanti all'interno di questo manuale che è necessario osservare in qualsivoglia caso.

Il simbolo della freccia indica suggerimenti e note speciali per l'utilizzo.

# **3. Utilizzo conforme**

L'apparecchio viene utilizzato per la riproduzione di stazioni radio Internet, DAB e FM. È possibile inoltre riprodurre la musica tramite la rete, una connessione Bluetooth® o una scheda di memoria SD.

La connessione a Internet e alla rete avviene tramite WLAN. L'alimentazione dell'apparecchio può essere fornita solo tramite l'accumulatore integrato.

È consentito l'uso solo in ambienti chiusi o in spazi esterni protetti. Evitare il contatto con l'umidità.

Per motivi di sicurezza e di omologazione, il prodotto non deve essere smontato e/o modificato. Nel caso in cui il prodotto venga utilizzato per scopi diversi da quelli precedentemente descritti, potrebbe subire dei danni. Inoltre un utilizzo inappropriato potrebbe causare pericoli quali cortocircuiti, incendi, ecc. Leggere attentamente le istruzioni per l'uso e conservarle. Consegnare il prodotto a terzi solo insieme alle istruzioni per l'uso.

Tutti i nomi di società e di prodotti citati sono marchi di fabbrica dei rispettivi proprietari. Tutti i diritti riservati.

Bluetooth® è un marchio registrato di Bluetooth SIG, Inc. L'utilizzo di questo marchio è concesso in licenza.

# **4. Contenuto della confezione**

- Radio portatile
- Cavo di ricarica USB-C
- Istruzioni per l'uso

## **Istruzioni per l'uso aggiornate**

È possibile scaricare le istruzioni per l'uso aggiornate al link www.conrad.com/downloads o tramite la scansione del codice QR. Seguire le istruzioni sul sito web.

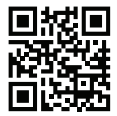

# **5. Caratteristiche e funzioni**

- Ricezione di stazioni radio Internet, DAB+ e FM
- Funzione UPnP e DLNA
- Riproduzione Bluetooth®
- Accumulatore integrato
- Riproduzione di file audio MP3 su schede microSD
- Display a colori

# **6. Avvertenze per la sicurezza**

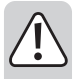

**Leggere attentamente le istruzioni per l'uso e rispettare in particolare le avvertenze per la sicurezza. Nel caso in cui non vengano osservate le avvertenze per la sicurezza e le indicazioni relative all'utilizzo conforme contenute in queste istruzioni per l'uso, non ci assumiamo alcuna responsabilità per eventuali conseguenti danni a cose o persone. Inoltre in questi casi la garanzia decade.**

# **a) Informazioni generali**

- Il prodotto non è un giocattolo e non è adatto ai bambini. I bambini non possono comprendere i pericoli associati ad apparecchiature che funzionano con l'energia elettrica.
- L'apparecchio può essere usato da persone (bambini inclusi) con ridotte capacità fisiche, psichiche o sensoriali, oppure senza esperienza e conoscenza del prodotto, solo sotto supervisione o a seguito di istruzioni per un uso sicuro del prodotto e conseguente comprensione dei rischi connessi all'utilizzo dello stesso.
- Non lasciare incustodito il materiale di imballaggio. Potrebbe trasformarsi in un giocattolo pericoloso per i bambini.
- Proteggere il prodotto dalle temperature estreme, dalla luce solare diretta, da forti vibrazioni, dall'acqua, dall'eccessiva umidità, da gas, vapori o solventi infiammabili.
- Non sottoporre il prodotto ad alcuna sollecitazione meccanica.
- Nel caso in cui non sia più possibile l'uso in piena sicurezza, scollegare il prodotto dall'alimentazione ed evitare che possa essere utilizzato in modo improprio. La sicurezza d'uso non è più garantita, se il prodotto:
	- presenta danni visibili,
	- non funziona più correttamente,
	- è stato conservato per periodi prolungati in condizioni ambientali sfavorevoli oppure
	- è stato esposto a considerevoli sollecitazioni dovute al trasporto.
- Maneggiare il prodotto con cautela. Urti, colpi o una caduta anche da una piccola altezza possono danneggiarlo.
- Osservare anche le ulteriori istruzioni di sicurezza riportate nei singoli capitoli di questo manuale.
- Osservare anche le avvertenze per la sicurezza e le istruzioni per l'uso degli altri dispositivi a cui viene collegato il prodotto.
- Rivolgersi a un tecnico in caso di dubbi relativi al funzionamento, alla sicurezza o alle modalità di collegamento del prodotto.
- Far eseguire i lavori di manutenzione, adattamento e riparazione esclusivamente da un esperto o da un laboratorio specializzato.
- In caso di ulteriori domande a cui non viene data risposta nelle presenti istruzioni per l'uso, rivolgersi al nostro servizio clienti tecnico oppure ad altri professionisti.
- Tutte le persone che utilizzano, installano, mettono in funzione o effettuano la manutenzione del presente apparecchio devono seguire queste istruzioni.

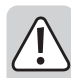

- Durante il funzionamento assicurarsi di provvedere ad un'adeguata ventilazione dell'apparecchio. Non coprire le aperture di ventilazione con riviste, coperte, tende ecc.
- Non collocare fiamme libere come candele accese sopra o accanto all'apparecchio.
- Evitare di mettere in funzione l'apparecchio in prossimità di vasche da bagno, piscine o spruzzi d'acqua.
- Evitare di lasciare in funzione l'apparecchio incustodito.
- Utilizzare l'apparecchio solo in climi moderati, non in climi tropicali.

# **b) Batterie/accumulatori**

#### **Informazioni generali**

- Smaltire le batterie usate/gli accumulatori come descritto nel capitolo "Smaltimento".
- Non gettare in alcun caso le batterie/gli accumulatori nel fuoco. Rischio di incendio ed esplosione!
- Le batterie/gli accumulatori che presentano perdite o danni possono causare ustioni a contatto con la pelle, quindi usare guanti protettivi adatti.
- I liquidi che fuoriescono dalle batterie/gli accumulatori sono chimicamente molto aggressivi. Gli oggetti o le superfici che vengono a contatto con essi possono essere gravemente danneggiati.
- Evitare di smontare batterie/accumulatori, non cortocircuitarli e non gettarli nel fuoco. Non tentare mai di ricaricare batterie non ricaricabili. Sussiste il pericolo di esplosione.

#### **Accumulatore integrato del dispositivo**

- L'accumulatore integrato non può essere rimosso e deve essere ricaricato solo all'interno del dispositivo. Non tentare mai né di rimuovere né di ricaricare l'accumulatore con un caricabatterie esterno.
- Caricare regolarmente l'accumulatore integrato nel dispositivo, anche quando il dispositivo non viene utilizzato (circa ogni 3 mesi). In caso contrario, può verificarsi una scarica profonda dell'accumulatore, che in seguito non potrà più essere utilizzato.

# **7. Elementi di comando**

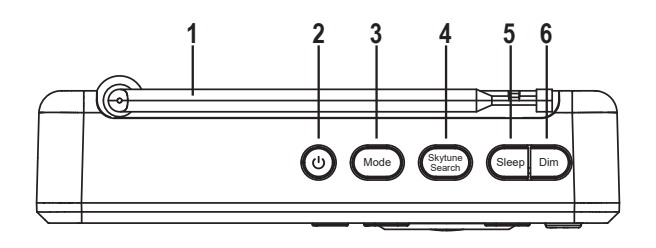

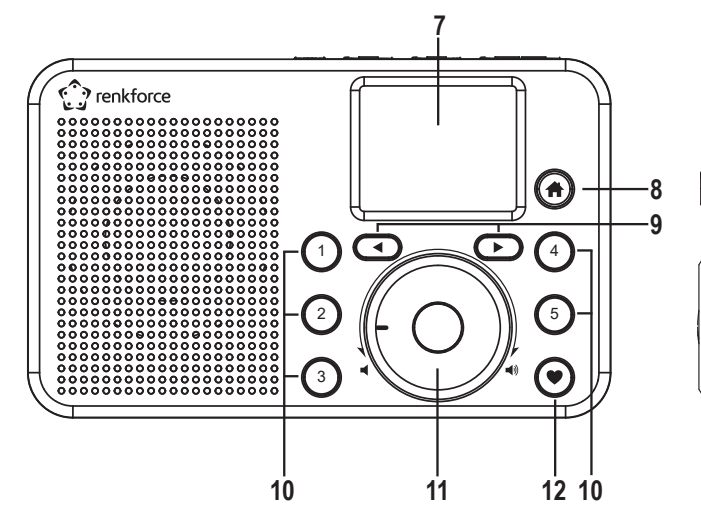

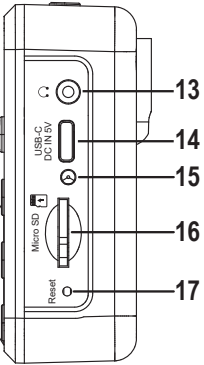

- Antenna
- 2 Tasto  $(1)$
- Tasto Modalità
- Tasto Skytune Search
- Tasto Sleep
- Tasto Dim
- Display
- 8 Tasto A
- 9 Tasti a freccia  $\blacktriangleleft e \blacktriangleright$
- Tasti numerici 1-5
- Selettore rotativo
- Tasto
- 13 Presa  $\Omega$
- Presa USB-C DC IN 5V
- Indicatore di carica
- Lettore di schede microSD
- Tasto Reset

# **8. Installazione**

Quando si sceglie il luogo di installazione assicurarsi di evitare luce solare diretta, vibrazioni, polvere, calore, freddo e umidità. In prossimità dell'apparecchio non devono esserci trasformatori o motori potenti.

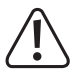

Assicurare un montaggio stabile in quanto la caduta dell'apparecchio potrebbe causare danni.

Data la varietà di lacche e lucidanti usati per i mobili, non può essere escluso che i piedini dell'apparecchio, a causa di una reazione chimica, possano lasciare segni visibili sui mobili. L'apparecchio non deve quindi essere posto su superfici di mobili di pregio senza un'adeguata protezione.

Collocare l'apparecchio su una superficie piana e orizzontale, in grado di supportare il suo carico.

# **9. Messa in funzione**

# **a) Ricarica dell'accumulatore**

L'apparecchio viene alimentato tramite un accumulatore integrato. L'accumulatore si ricarica mediante il cavo di ricarica USB-C in dotazione.

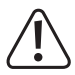

L'interfaccia USB o l'alimentatore USB utilizzato per caricare l'accumulatore integrato deve fornire una tensione di 5 V CC e una capacità di carica minima di 1 A. Spesso le normali interfacce USB dei computer non sono abbastanza potenti per caricare l'accumulatore. Evitare di sovraccaricare la fonte di carica, in caso contrario potrebbe danneggiarsi.

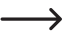

Durante il processo di carica sarà possibile utilizzare l'apparecchio, tuttavia il tempo necessario per completare la carica varierà di conseguenza. Prima di utilizzare il prodotto per la prima volta, caricare completamente l'accumulatore.

- 1. Collegare il connettore dell'alimentatore USB-C piccolo del cavo di ricarica fornito in dotazione nella porta USB-C DC IN 5V (14).
- 2. Collegare il connettore USB grande del cavo di ricarica fornito in dotazione all'uscita di un alimentatore USB o a un'altra porta USB adatta.
- 3. Durante la carica, l'indicatore di carica (15) diventa rosso.
- 4. Una volta completato il processo di carica dell'accumulatore, l'indicatore di carica (15) diventa verde.
	- All'accensione dell'apparecchio, il display mostra lo stato di carica con un simbolo nella riga superiore:
		- (iii) Stato di carica, più segmenti vengono visualizzati, più alto è lo stato di carica, se il simbolo lampeggia significa che è necessario ricaricare l'accumulatore.
		- $M \Box$ L'accumulatore è in carica
		- 草皿 L'accumulatore è completamente carico e l'alimentazione è collegata

# **b) Collegamento delle cuffie**

Se necessario, nella presa  $\cap$  (13) è possibile collegare delle cuffie.

- Collegare il connettore delle cuffie nella presa  $\bigcap$  (13).
- Se il connettore delle cuffie non è adatto, è possibile utilizzare un adattatore adeguato.
	- $\rightarrow$ Non alla presa ∩ (13) vengono collegate delle cuffie, l'altoparlante integrato dell'unità viene disattivato. A questo punto il suono viene riprodotto tramite le cuffie.

# **10. Funzionamento**

# **a) Prima accensione**

Premere e tenere premuto il tasti  $\circ$  (2) sull'apparecchio, finché il display (7) non si accende.

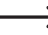

 $\rightarrow$ 

 $\rightarrow$  Il processo di avvio richiede alcuni secondi.

# **b) Impostazione della lingua**

Alla prima accensione dell'apparecchio, o se in precedenza è stato ripristinato alle impostazioni di fabbrica, dopo l'accensione compare sul display (7) la schermata di selezione della lingua.

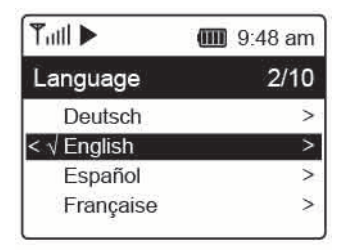

Tramite il selettore rotativo (11) selezionare la lingua desiderata e premerlo per confermare.

# **c) Configurazione di rete**

 $\rightarrow$  Alla prima accensione dell'apparecchio, o se in precedenza è stato ripristinato alle impostazioni di fabbrica, dopo l'impostazione della lingua sul display (7) viene chiesto se si desidera configurare la rete.

- Tramite il selettore rotativo (11), selezionare "SI" e premere quest'ultimo (11) per confermare.
- Nella schermata successiva, selezionare "AGGIUNGI/RIMUOVI AP" e confermare l'inserimento come descritto in precedenza.
- Per stabilire la connessione di rete sono disponibili 3 opzioni diverse:

### **Opzione 1 - Registrazione tramite tasto WPS (opzione semplice)**

- 1. Nella schermata successiva, selezionare "AGGIUNGI AP (WPS PULSANTE)" e confermare l'inserimento come descritto in precedenza.
- 2. Premere entro 2 minuti il tasto WPS sul proprio router WLAN per stabilire la connessione.

### **Opzione 2 - Registrazione tramite smartphone e app**

1. Scaricare l'app "Esptouch" sul proprio smartphone dall'App Store per iOS o dal Play Store per Android.

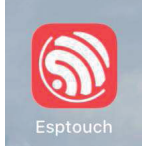

2. Connettersi con il proprio smartphone sulla rete WLAN a cui dovrà essere connesso il dispositivo.

Si consiglia di posizionare l'apparecchio a circa 2 metri dal router WLAN per garantire una buona connessione.

- 3. Nella schermata successiva, selezionare "AGGIUNGI AP (SMART CONFIG)" e confermare l'inserimento premendo il selettore rotativo (11).
- 4. Avviare l'app sul proprio smartphone.
- 5. Il nome della propria rete WLAN (SSID) viene visualizzato (1).
- 6. Inserire la chiave di rete del proprio router WLAN nel campo PASSWORD (2).
- 7. Selezionare MULTICAST (3).

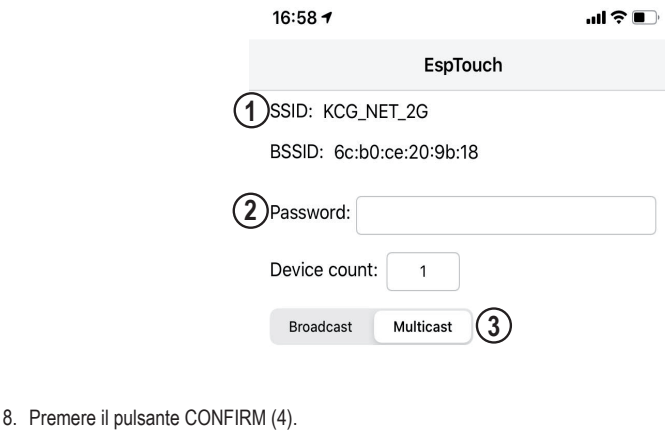

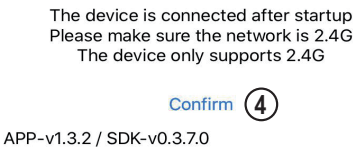

9. La connessione viene stabilita e sul display (7) viene visualizzato un messaggio corrispondente in caso di esito positivo dell'operazione.

#### **Opzione 3 - Registrazione tramite inserimento della chiave di rete**

- 1. Nella schermata successiva, selezionare "AGGIUNGI AP (SCANSIONE)" e confermare l'inserimento come descritto in precedenza.
- 2. A questo punto l'apparecchio effettua la ricerca di tutti i router WLAN disponibili nelle vicinanze e ne fornisce l'elenco.
- 3. Selezionare il router WLAN desiderato e confermare l'inserimento.
- 4. Inserire la chiave di rete del proprio router WLAN. Utilizzare il selettore rotativo (11) per inserire le cifre e i caratteri desiderati.
- 5. Quando viene visualizzato il carattere desiderato, premere il selettore rotativo (11) per inserire il carattere successivo.
- 6. Premere il tasto a freccia  $\blacktriangleleft$  (9) per cancellare l'ultimo carattere inserito.

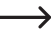

 $\rightarrow$  Quando si inserisce la password, il sistema distingue tra lettere maiuscole e minuscole.

- 7. Una volta inseriti tutti i caratteri, confermare la chiave di rete tenendo premuto a lungo il selettore rotativo (11).
- 8. Successivamente, viene visualizzato un messaggio ad indicare che la connessione di rete è stata stabilita e il display passa al menu principale.

9. Nella parte superiore sinistra del display (7) viene indicata la qualità di ricezione del segnale. Più tacche vengono visualizzate, maggiore sarà la qualità di connessione alla rete.

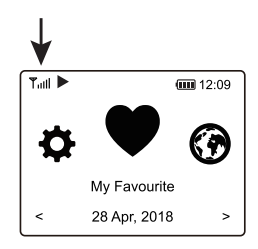

# **d) Funzioni di base**

## **Accensione/spegnimento**

Premere a lungo il tasto  $\mathcal{O}(2)$  (circa 2-3 secondi) finché il display non si accende o si spegne.

### **Funzionamento generale**

- Ruotando il selettore rotativo (11) è possibile regolare il volume e selezionare le varie funzioni o modificare le impostazioni/i valori nel menu.
- Premendo il selettore rotativo (11) come un normale tasto, viene confermata una selezione o un'impostazione.
- La navigazione nel menu può essere eseguita sia ruotando il selettore rotativo (11) o tramite i tasti a freccia  $\blacktriangleleft$ e $\blacktriangleright$  (9).
- Tramite il tasto Mode (3) è possibile passare da una modalità di funzionamento all'altra. Ogni volta che viene premuto tale tasto, l'apparecchio passa alla modalità di funzionamento successiva.
- $\cdot$  Il tasto  $\bigoplus$  (8) consente di aprire il menu principale.

### **Funzione di altri tasti**

- · Tramite il tasto ♥ (12) è possibile accedere direttamente all'elenco dei preferiti per salvare le stazioni o per selezionare quelle già salvate.
- Tramite i tasti numerici 1-5 (10) è possibile richiamare le prime 5 stazioni preferite direttamente dall'elenco dei preferiti o salvare le nuove stazioni (stessa funzione del tasto  $(12)$  ma con accesso diretto alle prime 5 stazioni preferite)
- Il tasto Dim (6) accende/spegne il display (7) (pressione breve) o apre le impostazioni per regolare la luminosità del display (pressione prolungata).
- Il tasto Sleep (5) consente di accedere direttamente all'impostazione del timer per lo spegnimento automatico.
- Il tasto Skytune Search (4) consente di aprire la ricerca diretta delle stazioni radio Internet.
- Il tasto Reset (17) riavvia l'unità. Premete questo tasto con un oggetto appuntito (ad es. una graffetta piegata) qualora l'apparecchio non risponda più ai comandi dei tasti o se sul display vengono visualizzati dei caratteri incomprensibili (7).

# **e) Operazioni di menu e panoramica**

Di seguito viene fornita una panoramica di tutte le voci che si possono scegliere nel menu. In aggiunta, viene fornita una breve descrizione di ciò che è possibile impostare nella voce di menu corrispondente o quale funzione viene svolta nella voce corrispondente.

Una descrizione dettagliata di tutte le funzioni può essere trovata più avanti nel presente manuale.

 Tenere presente che le singole voci di configurazione o la loro traduzione possono essere modificati con l'aggiornamento del software.

- 1. Richiamare il menu tramite il tasto  $\bigoplus$  (8).
- 2. Navigare nel menu tramite i tasti a freccia  $\blacktriangleleft e \blacktriangleright (9)$  e il selettore rotativo (11).
- 3. Per selezionare una funzione o confermare una voce di menu, premere il selettore rotativo (11).

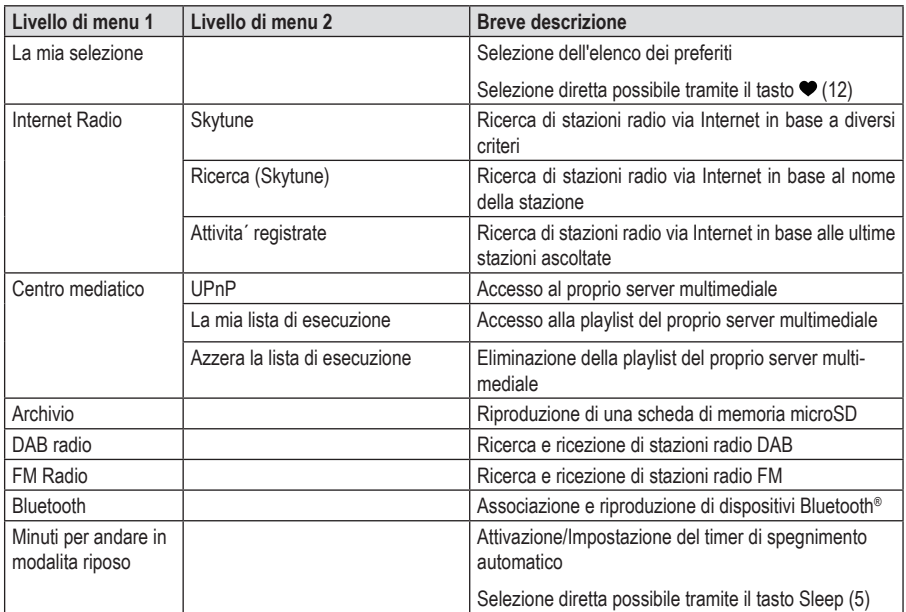

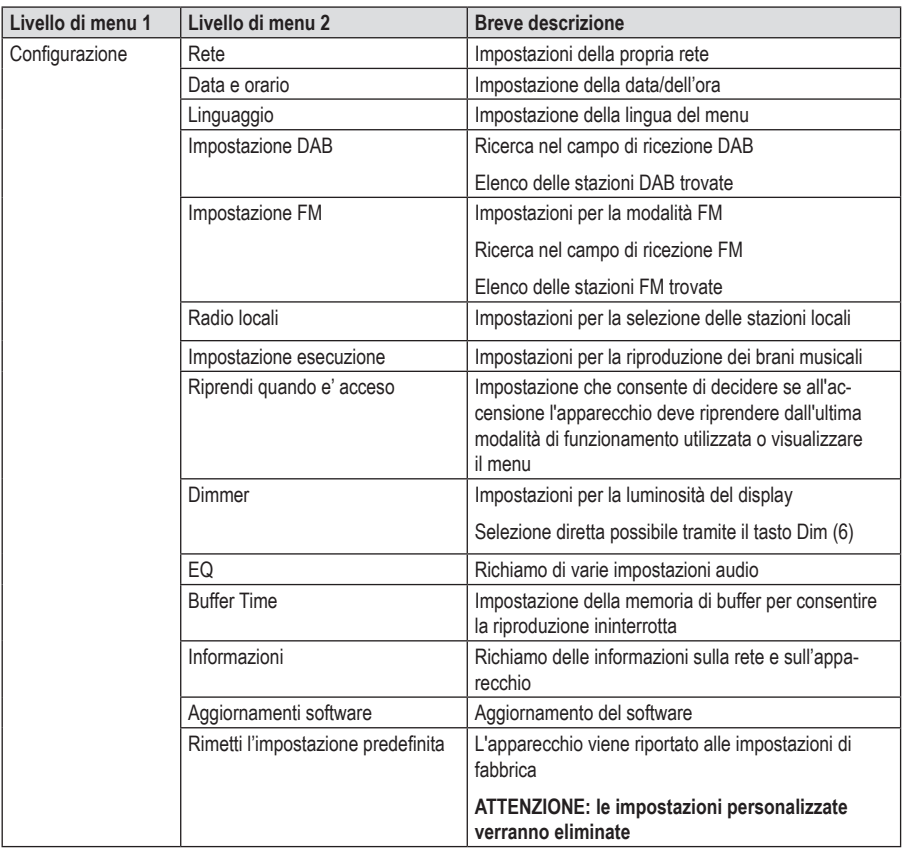

# **f) Modalità di funzionamento radio Internet**

### **Ricerca delle stazioni radio via Internet**

1. Premere il tasto  $\bigoplus$  (8) e selezionare tramite il selettore rotativo (11) o i tasti a freccia  $\bigoplus$  (9) la voce di menu "INTERNET RADIO".

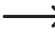

 $\rightarrow$  La voce di menu "INTERNET RADIO" è accessibile anche premendo il tasto Mode (3).

- 2. Premere il selettore rotativo (11) per confermare la selezione.
- 3. Selezionare la voce di menu "SKYTUNE" e premere il selettore rotativo (11) per confermare.
- 4. Per selezionare una stazione aprire una delle seguenti voci di menu. Qui le stazioni vengono raggruppate in base a vari criteri, come la regione e il genere.
- 5. Selezionare la stazione desiderata e premere il selettore rotativo (11) per richiamare la stazione.
- 6. In alternativa alla ricerca sopra descritta, è possibile cercare le stazioni anche tramite la voce di menu "RICERCA (SKYTUNE)". In questo caso la ricerca viene effettuata in base al nome della stazione o a parti del nome della stazione.

 $\rightarrow$  È possibile accedere direttamente alla ricerca anche premendo il tasto Skytune Search (4).

7. Un altro metodo di ricerca delle stazioni è disponibile nella voce di menu "ATTIVITA´ REGISTRATE". Con questo metodo vengono richiamate le ultime stazioni ascoltate.

#### **Richiamo delle informazioni sulla stazione**

Durante la riproduzione di una stazione, è possibile ottenere maggiori informazioni su quest'ultima, sul brano attualmente in riproduzione o sull'ora e la data.

Le informazioni disponibili dipendono in parte dai contenuti trasmessi dalla stazione. Potrebbe essere necessario diverso tempo prima che tutti i contenuti siano disponibili.

1. Visualizzazione di base durante la ricezione di stazioni radio via Internet:

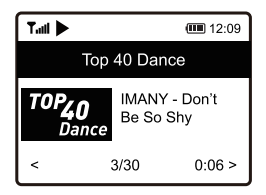

2. Premere il tasto a freccia ► (9) per visualizzare altre informazioni. Ad ogni pressione di tasto vengono visualizzati altri dettagli:

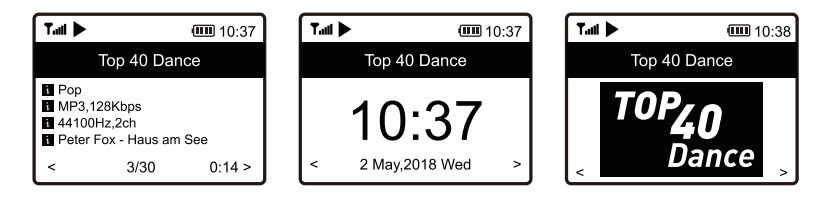

# **g) Modalità di funzionamento Media Center**

Tramite il Media Center è possibile riprodurre la musica memorizzata su un dispositivo condiviso in rete.

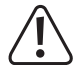

Il dispositivo mediante il quale deve essere eseguita la riproduzione deve trovarsi sulla stessa rete della radio portatile e le relative cartelle devono essere condivise per l'accesso.

### **Riproduzione**

 $\rightarrow$  L'unità supporta UPnP ed è compatibile con DLNA.

Ciò consente di ascoltare musica in streaming dalla rete. Ciò presuppone tuttavia che in rete si trovi un dispositivo compatibile, che funga da server multimediale. Può trattarsi di un hard disk di rete o di un PC convenzionale con ad es. un sistema operativo Windows® che consente l'accesso a cartelle pubbliche o la condivisione di contenuti multimediali. Per maggiori dettagli consultare le guide o la documentazione relativa al dispositivo in questione.

1. Premere il tasto  $\bigoplus$  (8) e selezionare tramite il selettore rotativo (11) o i tasti a freccia  $\bigoplus$   $\bigoplus$  (9) la voce di menu "CENTRO MEDIATICO".

 $\rightarrow$  La voce di menu "CENTRO MEDIATICO" è accessibile anche premendo direttamente il tasto Mode (3).

- 2. Premere il selettore rotativo (11) per confermare la selezione.
- 3. Selezionare la voce di menu "UPnP" e premere il selettore rotativo (11) per confermare.
- 4. L'apparecchio avvia automaticamente la ricerca di dispositivi compatibili in rete e li visualizza in un elenco.
- 5. Selezionare il dispositivo desiderato e premere il selettore rotativo (11) per confermare.
- 6. A questo punto viene visualizzato il menu del server multimediale. Quali cartelle o gruppi vengano visualizzati, dipende dal server. Navigare attraverso l'interfaccia e avviare la riproduzione del brano desiderato premendo il selettore rotativo (11).
- 7. Il brano selezionato viene riprodotto.
- 8. La riproduzione potrà essere controllata nel modo seguente:

Pressione prolungata del tasto a freccia  $(9)$  >> brano successivo

Pressione prolungata del tasto a freccia  $\blacktriangleleft$  (9) >> brano precedente

Premere il selettore rotativo (11) >> Riproduzione/Pausa

- 9. Premendo il tasto a freccia  $\blacktriangleright$  (9), vengono visualizzate informazioni aggiuntive sul brano in riproduzione.
- 10. Premere brevemente il tasto a freccia < (9) per riaccedere alla panoramica e selezionare un altro brano.

#### **Aggiunta di un brano alla playlist**

- 1. Per aggiungere un brano in riproduzione alla playlist, premere a lungo il selettore rotativo (11) finché nella parte superiore sinistra del display non viene visualizzata una freccia piccola.
- 2. Il brano è stato aggiunto alla playlist.

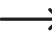

 Il brano slavato viene aggiunto alla fine della playlist.

## **Riproduzione di un brano della playlist**

- 1. La playlist può essere richiamata nel menu del Media Center attraverso la voce "LA MIA LISTA DI ESECUZIONE".
- 2. Dalla playlist possono essere riprodotti i brani premendo il selettore rotativo (11).

## **Eliminazione della playlist**

- 1. Per eliminare una playlist, selezionare la voce "AZZERA LA LISTA DI ESECUZIONE" nel menu del Media Center e premere il selettore rotativo (11).
- 2. Verrà visualizzato un messaggio di sicurezza, che è necessario confermare per completare il processo di eliminazione.

# **h) Riproduzione di schede di memoria microSD**

L'apparecchio è dotato di un lettore di schede microSD (16). I file MP3 memorizzati su schede microSD possono essere riprodotti.

 $\rightarrow$ 

Il lettore di schede microSD (16) è compatibile con schede microSD aventi una capacità massima di 32 GB.

A causa della grande varietà di dispositivi di archiviazione microSD e delle caratteristiche a volte del tutto specifiche del costruttore, non può essere garantito il riconoscimento di tutti i supporti e che siano disponibili tutte le opzioni di funzionamento relative al presente apparecchio.

Nel caso in cui la scheda microSD non venga riconosciuta immediatamente, rimuoverla e inserirla di nuovo.

- 1. Inserire la propria scheda di memoria nel lettore di schede microSD (16).
- 2. Premere il tasto  $\bigoplus$  (8) e selezionare tramite il selettore rotativo (11) o i tasti a freccia  $\bigoplus$   $\bigoplus$  (9) la voce di menu "ARCHIVIO".
- 3. I dati della scheda di memoria vengono letti e la riproduzione viene avviata con il primo brano.
- 4. La riproduzione potrà essere controllata nel modo seguente:

Pressione prolungata del tasto a freccia  $(9)$  >> brano successivo

Pressione prolungata del tasto a freccia  $\blacktriangleleft$  (9) >> brano precedente

Premere il selettore rotativo (11) >> Riproduzione/Pausa

# **i) Modalità di funzionamento radio DAB**

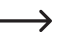

Per tale modalità di funzionamento, l'antenna (1) deve essere aperta ed estesa completamente. Per la modalità non è necessaria una connessione di rete. In caso di ricezione di poche o nessuna stazione, modificare l'orientamento dell'antenna (1) e/o spostare l'apparecchio in un luogo diverso. Il posizionamento vicino a una finestra migliora la qualità del segnale.

## **Ricerca delle stazioni radio DAB**

1. Premere il tasto  $\bigoplus$  (8) e selezionare tramite il selettore rotativo (11) o i tasti a freccia  $\bigoplus$   $\bigoplus$  (9) la voce di menu "DAB RADIO".

 $\rightarrow$  La voce di menu "DAB RADIO" è accessibile anche premendo direttamente il tasto Mode (3).

2. Premere il selettore rotativo (11) per confermare la selezione.

Nel caso in cui tale modalità di funzionamento venga richiamata per la prima volta o se non sia stata ancora effettuata una ricerca DAB, l'apparecchio chiederà se si desidera avviare la ricerca delle stazioni. Premere il selettore rotativo (11) per eseguire la ricerca.

3. Una volta eseguita la ricerca delle stazioni, viene visualizzato un elenco delle stazioni disponibili.

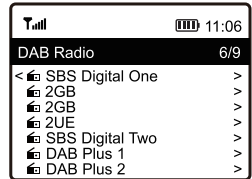

- 4. Selezionare la stazione desiderata tramite il selettore rotativo (11).
- 5. Premere il selettore rotativo (11) per confermare la selezione e avviare la ricezione della stazione.
- 6. Premere il tasto a freccia (9) per riaccedere all'elenco delle stazioni e selezionarne un'altra.

Le nuove stazioni non vengono aggiunte automaticamente nell'elenco. Per tale scopo, è necessario eseguire una nuova ricerca delle stazioni.

7. Per avviare una nuova ricerca delle stazioni, attivare la ricerca delle stazioni DAB nel menu delle impostazioni (fare riferimento al capitolo "Impostazioni").

#### **Richiamo delle informazioni sulla stazione**

Durante la riproduzione di una stazione, è possibile ottenere maggiori informazioni su quest'ultima, sul brano attualmente in riproduzione o sull'ora e la data.

 $\rightarrow$  Le informazioni disponibili dipendono in parte dai contenuti trasmessi dalla stazione. Potrebbe essere necessario diverso tempo prima che tutti i contenuti siano disponibili.

Premere il tasto a freccia ► (9) per visualizzare altre informazioni. Ad ogni pressione di tasto vengono visualizzati altri dettagli.

## **Gestione dell'elenco delle stazioni**

- 1. Selezionare la stazione che si desidera gestire nell'elenco delle stazioni.
- 2. Premere il tasto a freccia  $\blacktriangleright$  (9).
- 3. Nel menu verranno visualizzate altre opzioni con cui sarà possibile spostare o eliminare la stazione.

# **j) Modalità di funzionamento radio FM**

 $\rightarrow$ Per tale modalità di funzionamento, l'antenna (1) deve essere aperta ed estesa completamente. Per la modalità non è necessaria una connessione di rete. In caso di ricezione di poche o nessuna stazione, modificare l'orientamento dell'antenna (1) e/o spostare l'apparecchio in un luogo diverso. Il posizionamento vicino a una finestra migliora la qualità del segnale.

### **Ricerca delle stazioni radio FM**

1. Premere il tasto  $\bigoplus$  (8) e selezionare tramite il selettore rotativo (11) o i tasti a freccia  $\blacktriangleleft$  e  $\blacktriangleright$  (9) la voce di menu "FM RADIO".

 $\rightarrow$  La voce di menu "FM RADIO" è accessibile anche premendo direttamente il tasto Mode (3).

2. Premere il selettore rotativo (11) per confermare la selezione.

Nel caso in cui tale modalità di funzionamento venga richiamata per la prima volta o se non sia stata ancora effettuata una ricerca FM, l'apparecchio chiederà se si desidera avviare la ricerca delle stazioni. Premere il selettore rotativo (11) per eseguire la ricerca.

3. Una volta eseguita la ricerca delle stazioni, viene visualizzato un elenco delle stazioni disponibili.

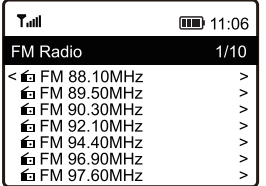

- 4. Selezionare la stazione desiderata tramite il selettore rotativo (11).
- 5. Premere il selettore rotativo (11) per confermare la selezione e avviare la ricezione della stazione.
- 6. Premere il tasto a freccia (9) per riaccedere all'elenco delle stazioni e selezionarne un'altra.

Le nuove stazioni non vengono aggiunte automaticamente nell'elenco. Per tale scopo, è necessario eseguire una nuova ricerca delle stazioni.

7. Per avviare una nuova ricerca delle stazioni, attivare la ricerca delle stazioni FM nel menu delle impostazioni (fare riferimento al capitolo "Impostazioni").

### **Richiamo delle informazioni sulla stazione**

Durante la riproduzione di una stazione, è possibile ottenere maggiori informazioni su quest'ultima, sul brano attualmente in riproduzione o sull'ora e la data.

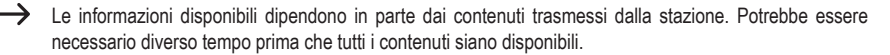

Premere il tasto a freccia ► (9) per visualizzare altre informazioni. Ad ogni pressione di tasto vengono visualizzati altri dettagli.

#### **Gestione dell'elenco delle stazioni**

- 1. Selezionare la stazione che si desidera gestire nell'elenco delle stazioni.
- 2. Premere il tasto a freccia  $\blacktriangleright$  (9).
- 3. Nel menu verranno visualizzate altre opzioni con cui sarà possibile spostare o eliminare la stazione.

#### **Impostazione manuale delle stazioni**

1. Premere a lungo il selettore rotativo (11) finché nella parte inferiore destra del display non viene visualizzato l'indicatore TUNING.

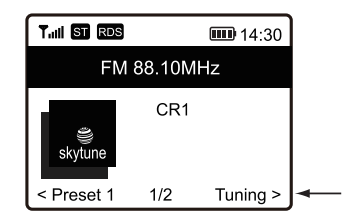

- 2. Impostare la frequenza desiderata tramite i tasti a freccia  $\blacktriangleleft e \blacktriangleright (9)$ .
- 3. Una volta impostata la frequenza desiderata, premere a lungo il selettore rotativo (11) per uscire nuovamente dall'impostazione manuale della stazione. L'indicatore TUNING scompare nuovamente.

# **k) Preferiti**

L'elenco dei preferiti consente di memorizzare le stazioni Internet, le stazioni DAB e le stazioni FM insieme in un elenco. In questo modo sarà possibile accedere facilmente a tutte le stazioni memorizzate senza dover prima selezionare la rispettiva modalità di funzionamento.

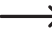

Nei preferiti possono essere memorizzate massimo 99 stazioni. Le prime 5 stazioni preferite dell'elenco possono essere salvate o richiamate direttamente tramite i tasti numerici 1-5 (10).

## **Aggiunta delle stazioni nell'elenco dei preferiti**

- 1. Impostare la stazione che si desidera aggiungere all'elenco dei preferiti nella rispettiva modalità di funzionamento.
- 2. Premere a lungo il tasto ♥ (12) finché nella parte superiore sinistra del display non viene visualizzata una freccia piccola. La stazione a questo punto viene salvata nell'elenco dei preferiti.

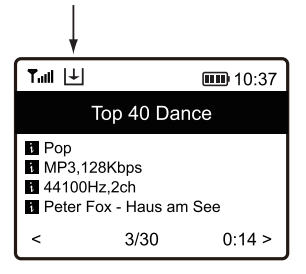

- La stazione salvata viene aggiunta alla fine dell'elenco dei preferiti. Nell'elenco dei preferiti possono essere memorizzate fino a un massimo di 99 stazioni. Quando viene raggiunto il limite di 99 stazioni memorizzabili, quelle più vecchie vengono cancellate.
- 3. In alternativa è possibile premere a lungo i tasti numerici 1-5 (10) finché nella parte superiore sinistra del display non viene visualizzata la freccia piccola. A questo punto la stazione viene registrata direttamente con il tasto numerico che è stato premuto.

## **Selezione di una stazione dall'elenco dei preferiti**

1. Premere brevemente il tasto (12). Viene visualizzato l'elenco dei preferiti.

L'elenco dei preferiti può essere richiamato anche tramite la voce di menu "LA MIA SELEZIONE".

- 2. Selezionare la stazione desiderata tramite il selettore rotativo (11).
- 3. Premere il selettore rotativo (11) per confermare la selezione e avviare la ricezione della stazione.
- 4. In alternativa è possibile premere brevemente i tasti numerici 1-5 (10) per richiamare direttamente la stazione salvata.

### **Gestione dell'elenco dei preferiti**

- 1. Selezionare la stazione che si desidera gestire nell'elenco dei preferiti.
- 2. Premere il tasto a freccia  $\blacktriangleright$  (9).
- 3. Nel menu verranno visualizzate altre opzioni con cui sarà possibile spostare o eliminare la stazione.

### **Gestione dell'elenco dei preferiti tramite computer o smartphone**

La gestione dell'elenco dei preferiti è possibile anche attraverso l'uso del proprio computer o smartphone. Con quest'ultimi è possibile modificare, aggiungere, spostare o eliminare le stazioni.

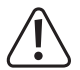

Il dispositivo con cui si desidera eseguire la gestione deve esse connesso sulla stessa rete della radio Internet.

#### **Recupero dell'indirizzo IP**

- 1. Premere il tasto ← (8) e selezionare tramite il selettore rotativo (11) la voce di menu "CONFIGURAZIONE" e confermare la selezione.
- 2. Selezionare la voce di menu "INFORMAZIONI" e confermare la selezione.
- 3. Selezionare la voce di menu "INFORMAZIONE SULLA RETE" e confermare la selezione.
- 4. Nella voce "IP" è possibile reperire l'indirizzo IP della radio Internet.

#### **Gestione diretta tramite browser**

- 1. Inserire l'indirizzo IP della radio Internet nella barra degli indirizzi del browser Internet.
- 2. Viene visualizzata una panoramica dell'elenco delle stazioni preferite salvate.

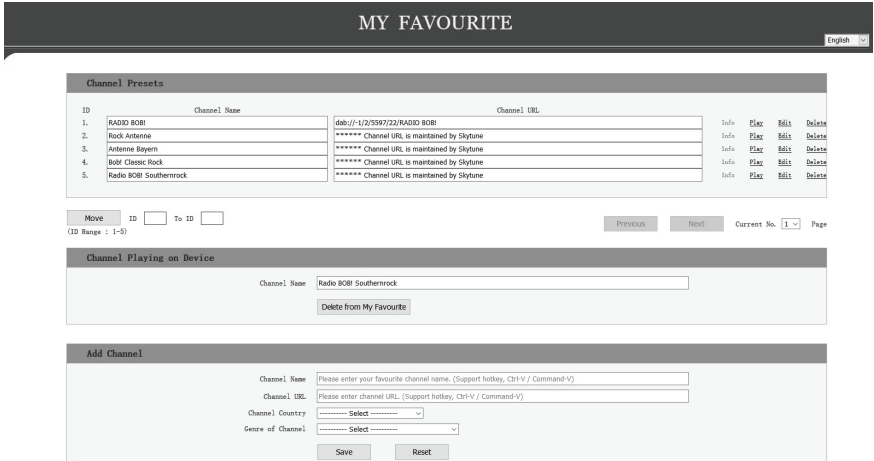

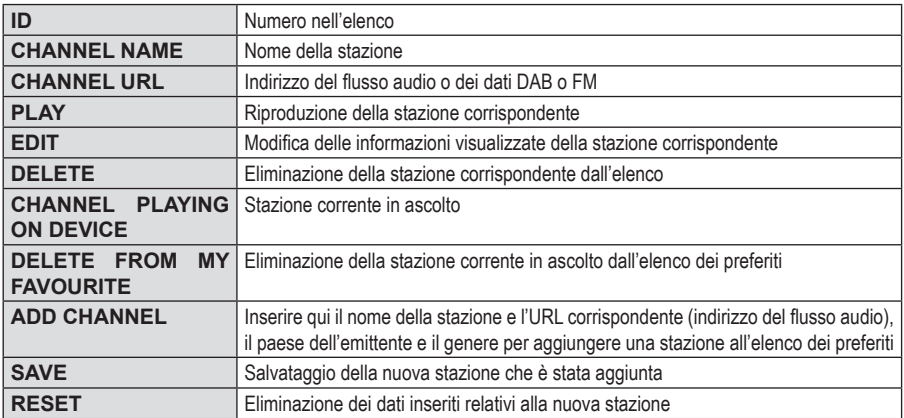

#### **Gestione tramite il sito di Skytune**

- 1. Accedere al sito Internet www.skytune.net tramite il browser del proprio dispositivo.
- 2. Selezionare la voce "BROWSE / SEARCH"

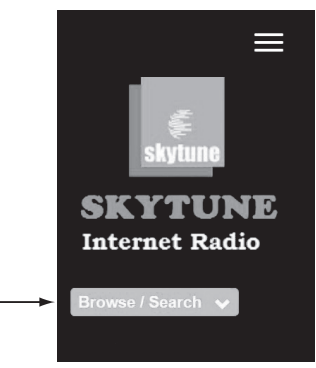

- 3. Inserite i criteri rilevanti per la stazione che si sta cercando nella maschera di ricerca, dopodiché avviare la ricerca.
- 4. Una volta trovata la stazione, fare clic sul simbolo del cuore.

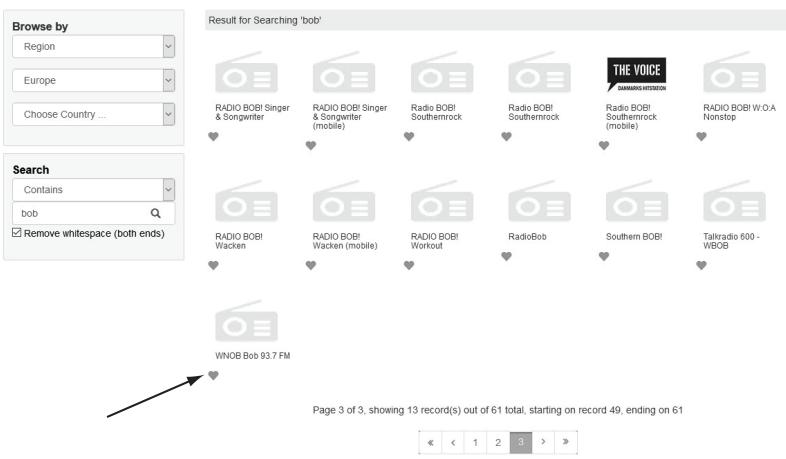

- 5. Si aprirà una finestra in cui è possibile stabilire se la stazione deve essere aggiunta all'elenco dei preferiti (Add station...) o riprodotta (Listen to station...).
- 6. Inserire l'indirizzo IP della radio Internet nel campo corrispondente.
- 7. Selezionare SEND per eseguire l'azione oppure CLOSE per annullarla.

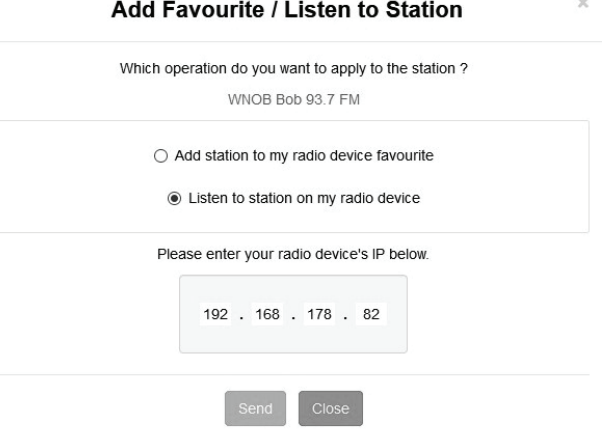

8. La pagina per la gestione diretta tramite il proprio browser si aprirà automaticamente (vedere il capitolo precedente)

# **l) Riproduzione Bluetooth®**

Prima di poter trasmettere i contenuti tra il dispositivo Bluetooth® e la radio Internet è necessario associare i dispositivi l'uno con l'altro. Questa procedura è chiamata "Pairing".

- $\rightarrow$  Qualora fosse già stata effettuata un'associazione con un dispositivo Bluetooth®, quest'ultima viene ripristinata automaticamente non appena entrambi i dispositivi si trovano nel raggio d'azione e la funzione Bluetooth® viene selezionata sulla radio Internet, ciò significa che la procedura di associazione "Pairing" deve essere effettuata una sola volta. Tuttavia, potrebbe essere necessario attivare tale funzione sul proprio dispositivo Bluetooth® .
- 1. Premere il tasto  $\bigoplus$  (8) e selezionare tramite il selettore rotativo (11) o i tasti a freccia  $\bigoplus$  e  $\bigoplus$  (9) la voce di menu "BLUETOOTH".

 $\longrightarrow$  La voce di menu "BLUETOOTH" è accessibile anche premendo direttamente il tasto MODE (28).

- 2. Premere il selettore rotativo (11) per confermare la selezione.
- 3. Accendere il dispositivo Bluetooth® con cui deve essere associata la radio Internet e attivare la modalità di associazione (per maggiori informazioni consultare le istruzioni del dispositivo). Viene effettuata una ricerca dei dispositivi Bluetooth® nel campo di ricezione.
- 4. Una volta trovata la radio Internet, il proprio dispositivo Bluetooth® visualizza il nome corrispondente (RF-IR-200).
- 5. Selezionare il nome della radio Internet sul proprio dispositivo Bluetooth®.
- 6. Avviare la riproduzione sul proprio dispositivo Bluetooth®.
- 7. La riproduzione a questo punto avverrà tramite la radio Internet potrà essere controllata nel modo seguente:

Premere il selettore rotativo (11) >> Riproduzione/Pausa

La selezione del brano ecc. dovrà essere eseguita tramite il proprio dispositivo Bluetooth®.

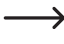

Per rimuovere la connessione Bluetooth<sup>®</sup>, premere e tenere premuto il tasto a freccia  $\blacktriangleright$  (9) finché sul display (7) non viene visualizzato il messaggio corrispondente.

# **m)Timer di spegnimento automatico**

Con tale funzione è impostare un tempo per lo spegnimento automatico del dispositivo, ad esempio per addormentarsi con la musica.

1. Premere il tasto ← (8) e selezionare tramite il selettore rotativo (11) o i tasti a freccia < e  $\blacktriangleright$  (9) la voce di menu "MINUTI PER ANDARE IN MODALITA RIPOSO" e confermare la selezione.

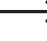

La voce di menu "MINUTI PER ANDARE IN MODALITA RIPOSO" è accessibile anche premendo direttamente il tasto Sleep (5).

- 2. Una volta impostato il timer di spegnimento automatico (per il quale è necessario selezionare un tempo), l'apparecchio si spegnerà automaticamente al decorrere del tempo selezionato.
- 3. È possibile scegliere tra i seguenti tempi: 15, 30, 45, 60, 90, 120, 150 o 180 minuti.
- 4. Dopo l'attivazione sul display (7) viene visualizzato il simbolo corrispondente insieme al tempo rimanente per lo spegnimento automatico.

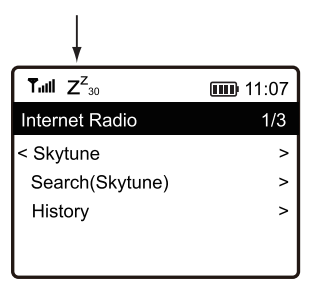

# **n) Impostazioni**

Qui è possibile trovare maggiori spiegazioni relative alla singole voci di menu nel menu "CONFIGURAZIONE".

- 1. Premere il tasto  $\bigoplus$  (8) e selezionare tramite il selettore rotativo (11) o i tasti a freccia  $\bigoplus$   $\bigoplus$  (9) la voce di menu "CONFIGURAZIONE".
- 2. Premere il selettore rotativo (11) per confermare la selezione.

## **"RETE"**

Qui è possibile aggiungere/rimuovere e gestire i punti di accesso (AP = Access Point) alla propria rete.

• Network Options

Always on: la funzione WLAN rimane sempre attiva (accesso rapido)

Auto off in 30s: la funzione WLAN viene disattivata se il tempo di inattività supera i 30 secondi (per il risparmio energetico)

• Canali WiFi

Qui è possibile impostare il proprio paese per stabilire i canali radio WiFi utilizzati a livello nazionale.

• Aggiungi/Rimuovi AP

Aggiungi AP (Scansione): configurazione di rete manuale Aggiungi AP (WPS Pulsante): configurazione di rete tramite funzione WPS del router

Aggiungi AP (SmartConfig): configurazione di rete tramite smartphone e la rispettiva app

Rimuovi AP: rimozione di un accesso alla rete esistente

- AP: [...]: visualizzazione dell'accesso alla rete attivo con la possibilità di modificarlo.
- Signal: ...dBm: visualizzazione della potenza del segnale
- IP [...]: visualizzazione/modifica dell'indirizzo IP impostato
- DNS [...]: visualizzazione/modifica del DNS impostato

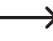

→ Modificare le impostazioni IP e DNS solo se si verifica un problema e si è consapevoli di quali impostazioni devono essere modificate.

### **"DATA E ORARIO"**

Qui è possibile effettuare le seguenti impostazioni:

- Selezione del fuso orario
- Formato di visualizzazione dell'ora
- Formato di visualizzazione della data
- Considerazione dell'ora legale e dell'ora solare
- Selezione tra l'impostazione automatica tramite rete o l'impostazione manuale dell'ora
- Impostazione del server di riferimento orario per l'impostazione automatica dell'ora
- Impostazione automatica dell'ora tramite stazione DAB
- Impostazione automatica dell'ora tramite stazione FM

## **"LINGUAGGIO"**

Impostazione della lingua del menu

### **"IMPOSTAZIONE DAB"**

• La Scansione di Preselezione DAB

Esecuzione di una ricerca delle stazioni nel campo di ricezione DAB. Tutte le stazioni DAB memorizzate vengono eliminate.

• DAB Manual Tune

Impostazione manuale dei canali DAB

• DAB Preselezionate

Visualizzazione delle stazioni DAB trovate.

Premere il tasto a freccia ► (9). Nel menu verranno visualizzate altre opzioni con cui sarà possibile spostare o eliminare la stazione selezionata.

## **"IMPOSTAZIONE FM"**

• Area FM

Definizione dell'area di ricezione

• Impostazioni scansione

Selezionare se durante la ricerca devono essere registrate solo le stazioni con un segnale forte o tutte.

• Impostazioni audio

Selezionare se la riproduzione deve essere effettuata in mono (meno interferenze) o in stereo (suono migliore, ma più suscettibile alle interferenze e riproduzione stereo possibile solo attraverso il collegamento delle cuffie).

• La Scansione di Preselezione FM

Esecuzione di una ricerca delle stazioni nel campo di ricezione FM. Tutte le stazioni FM memorizzate vengono eliminate.

• FM Preselezionate

Visualizzazione delle stazioni FM trovate.

Premere il tasto a freccia ► (9). Nel menu verranno visualizzate altre opzioni con cui sarà possibile spostare o eliminare la stazione selezionata.

## **"RADIO LOCALI"**

Qui è possibile effettuare le seguenti impostazioni:

- Selezione automatica del paese per la ricerca di stazioni radio locali tramite Internet.
- Selezione manuale del paese per la ricerca di stazioni radio locali tramite Internet.

## **"IMPOSTAZIONE ESECUZIONE"**

Qui è possibile impostare l'ordine di riproduzione durante la riproduzione dei file multimediali:

### **"RIPRENDI QUANDO E' ACCESO"**

Qui è possibile stabilire se il dispositivo, all'accensione, debba riprendere l'ultimo stato di funzionamento prima dello spegnimento o avviarsi con la visualizzazione del menu principale.

## **"DIMMER"**

Qui è possibile impostare il comportamento e la luminosità del display.

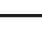

 $\rightarrow$  Tale voce di menu può essere richiamata direttamente tramite il tasto Dim (6).

Più la luminosità viene impostata a un livello basso, maggiore sarà il tempo di funzionamento a batteria.

- La modalità consente di determinare se la luminosità del display debba essere attenuata (Dim) o meno (Normale).
- L'impostazione della luminosità (Livello) consente di determinare la luminosità del display per gli stati di attenuazione e non attenuazione.

## **"EQ"**

Qui è possibile regolare diverse preimpostazioni audio per diversi generi musicali o per richiamare anche alcune impostazioni personali.

### **"BUFFER TIME"**

Impostazione del tempo di buffer per la riproduzione della radio via Internet.

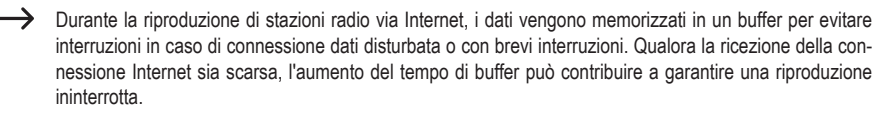

## **"INFORMAZIONI"**

Qui è possibile recuperare le informazioni relative alla propria rete e alla radio Internet.

#### **"AGGIORNAMENTI SOFTWARE"**

Qui è possibile effettuare la ricerca degli aggiornamenti del software in rete e, se necessario, installarli.

### **"RIMETTI L'IMPOSTAZIONE PREDEFINITA"**

Qui è possibile riportare la radio Internet alle impostazioni di fabbrica.

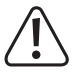

Attenzione, le impostazioni verranno eliminate.

# **11. Pulizia e manutenzione**

Prima di svolgere attività di pulizia o manutenzione sul dispositivo, osservare in qualsivoglia caso le avvertenze di sicurezza seguenti.

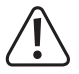

L'apertura dei coperchi o la rimozione di componenti può esporre parti sotto tensione. Prima della manutenzione o della riparazione, l'apparecchio deve perciò essere scollegato da tutte le fonti di alimentazione.

I condensatori all'interno del dispositivo possono essere ancora carichi anche se tutte le fonti di alimentazione sono state scollegate.

Le riparazioni devono essere eseguite esclusivamente da un professionista che abbia familiarità con i pericoli e le normative vigenti.

Non utilizzare in nessun caso detergenti aggressivi, alcool isopropilico o altre soluzioni chimiche in quanto queste possono aggredire l'alloggiamento o addirittura pregiudicare la funzionalità del prodotto.

- Scollegare il prodotto da qualsiasi fonte di alimentazione USB collegata prima della pulizia.
- Utilizzare un panno asciutto e privo di lanugine per pulire il prodotto.

# **12. Dichiarazione di conformità (DOC)**

Con la presente Conrad Electronic SE, Klaus-Conrad-Straße 1, D-92240 Hirschau, dichiara che questo prodotto soddisfa la direttiva 2014/53/UE.

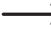

Il testo integrale della dichiarazione di conformità UE è disponibile al seguente indirizzo Internet: www. conrad.com/downloads.

Scegliere la lingua cliccando sulla bandiera corrispondente ed inserire il codice componente del prodotto nel campo di ricerca; si ha poi la possibilità di scaricare la dichiarazione di conformità UE in formato PDF.

# **13. Risoluzione dei problemi**

#### **Se si riscontrano problemi nella registrazione dell'apparecchio alla propria rete WLAN**

- Verificare se un altro dispositivo, come ad. es. un computer o un tablet possono accedere ad Internet tramite la rete WI AN
- Verificare se il server DHCP nel router è in funzione o se è stato configurato correttamente l'indirizzo IP statico, comprese tutte le impostazioni (maschera di sottorete, gateway predefinito) nell'apparecchio.
- Assicurarsi che il firewall non stia bloccando le porte necessarie in uscita.
- Alcuni access point sono configurati in modo da non permettere che nuovi dispositivi possano essere inseriti, finché il loro indirizzo MAC non si trova sulla pagina di configurazione. Consultare il manuale dell'access point o del router.

L'indirizzo MAC è possibile trovarlo nel menu "CONFIGURAZIONE" nella voce "INFORMAZIONI" > "INFORMAZIONE SULLA RETE"

• Verificare di aver inserito la giusta chiave WLAN. Rispettare le lettere maiuscole e minuscole.

### **L'apparecchio è connesso alla propria rete ma non riesce a riprodurre alcuna stazione radio specifica**

- Probabilmente la stazione radio via Internet al momento non viene trasmessa. Ciò può dipendere anche da un diverso fuso orario.
- Probabilmente molti utenti cercano contemporaneamente di avere accesso alla stazione sul server. Di conseguenza, può essere che sia sovraccaricata.
- Potrebbe dipendere dal fatto che solo un certo numero di utenti sono autorizzati ad accedere al server e tale numero potrebbe essere stato raggiunto.
- È anche possibile che la stazione non venga più trasmessa.
- Oppure il link evidenziato per la stazione radio Internet non è più aggiornato. I link vengono aggiornati quotidianamente. Normalmente la stazione è di nuovo disponibile dopo uno o due giorni.
- Potrebbe dipendere dal fatto che la connessione Internet tra la stazione radio in un altro paese e il proprio collegamento sia temporaneamente o permanentemente lenta. In tal caso verificare se è possibile riprodurre la stazione radio su un computer o su un altro dispositivo.

## **Si desidera utilizzare la funzione del server multimediale ma l'apparecchio non riesce a trovare alcun dispositivo in rete**

- Assicurarsi che l'apparecchio sia connesso alla propria rete. Inoltre, l'apparecchio e il server multimediale devono trovarsi sulla stessa rete.
- Sul proprio server multimediale potrebbe essere attivo un firewall che blocca l'accesso alle cartelle condivise o pubbliche. A tale scopo si consulti il manuale del firewall, se necessario.

## **Si visualizza il server multimediale da cui si vuole riprodurre la musica nell'elenco, ma senza trovare alcuna cartella**

• Se il server multimediale ha un firewall, verificare che non stia bloccando l'accesso alle cartelle. Per un rapido test, è possibile disattivare il firewall per pochi istanti.

## **Non è possibile condividere cartelle, perché la funzione non viene visualizzata**

• Selezionare la funzione di condivisione di file nel sistema.

## **L'apparecchio deve memorizzare nella cache la stazione selezionata continuamente e la riproduzione si blocca**

- La stazione radio Internet viene trasmessa tramite una connessione a banda larga. Se la larghezza di banda della connessione Internet è troppo bassa o è occupata da un'altra applicazione, si possono verificare delle interruzioni.
- A scopo di prova, aumentare il tempo di buffer per la memorizzazione nella cache nel menu delle impostazioni.

In questo caso, la memorizzazione nella cache implica che l'apparecchio scarica prima una piccola parte dello streaming da Internet, dopodiché la memorizza e solo successivamente avvia la riproduzione. In questo modo di solito si garantisce che i dati audio possano essere riprodotti senza interruzioni.

• Verificare la connessione Internet e testare la ricezione con un'altra stazione.

## **La ricezione radio FM o DAB è disturbata o non è possibile.**

- Estendere l'antenna (1) al massimo della sua lunghezza e provare diverse posizioni.
- Collocare l'apparecchio in un luogo diverso (vicino il più possibile a una finestra).
- Verificare se la trasmissione DAB sia in generale disponibile nella propria zona.

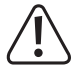

Le riparazioni diverse da quelle sopra descritte vanno effettuate esclusivamente da un tecnico autorizzato.

# **14. Smaltimento**

# **a) Prodotto**

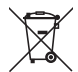

Tutte le apparecchiature elettriche ed elettroniche immesse sul mercato europeo devono essere contrassegnate con questo simbolo. Questo simbolo indica che questo dispositivo deve essere smaltito separatamente dai rifiuti urbani indifferenziati al termine della sua vita utile.

Ogni proprietario di vecchi dispositivi è obbligato a raccogliere i vecchi dispositivi separatamente dai rifiuti urbani indifferenziati. Gli utenti finali hanno l'obbligo di rimuovere le batterie e gli accumulatori vecchi e le lampade staccabili dal dispositivo da smaltire senza distruggerli, prima della consegna in un punto di raccolta designato.

I rivenditori di apparecchiature elettriche ed elettroniche sono tenuti per legge a ritirare gratuitamente le vecchie apparecchiature. Conrad offre le seguenti opzioni di reso **gratuito** (ulteriori informazioni sulla nostra pagina internet):

- nelle nostre filiali Conrad
- nei centri di raccolta creati da Conrad
- presso i centri di raccolta degli enti di smaltimento pubblici o presso i sistemi di ritiro predisposti da produttori e distributori ai sensi della normativa per lo smaltimento delle apparecchiature elettriche ed elettroniche.

L'utente finale è responsabile della cancellazione dei dati personali sul dispositivo usato da smaltire.

Si noti che in paesi al di fuori della Germania potrebbero essere applicabili altri obblighi per la restituzione di vecchie apparecchiature e il loro riciclaggio.

# **b) Batterie/accumulatori**

Rimuovere le batterie/accumulatori inseriti e smaltirle separatamente dal prodotto. Il consumatore finale ha l'obbligo legale (Normativa sulle batterie) di restituire tutte le batterie/accumulatori usati; è vietato smaltirli tra i rifiuti domestici.

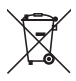

Le batterie/gli accumulatori contaminati sono etichettati con questo simbolo, che indica che lo smaltimento tra i rifiuti domestici è proibito. Le denominazioni principali per i metalli pesanti sono: Cd=cadmio, Hg=mercurio, Pb=piombo (l'indicazione si trova sulle batterie/batterie ricaricabili, per es. sotto il simbolo del bidone dell'immondizia indicato a sinistra).

È possibile consegnare le batterie e gli accumulatori usati negli appositi centri di raccolta comunali, nelle nostre filiali o in qualsiasi punto vendita di batterie e accumulatori. In questo modo si rispettano gli obblighi di legge contribuendo al contempo alla tutela ambientale.

Prima dello smaltimento, è necessario coprire completamente i contatti esposti delle batterie/degli accumulatori con un pezzo di nastro adesivo per evitare cortocircuiti. Anche se le batterie/gli accumulatori sono scarichi, l'energia residua che contengono può essere pericolosa in caso di corto circuito (scoppio, forte riscaldamento, incendio, esplosione).

# **15. Dati tecnici**

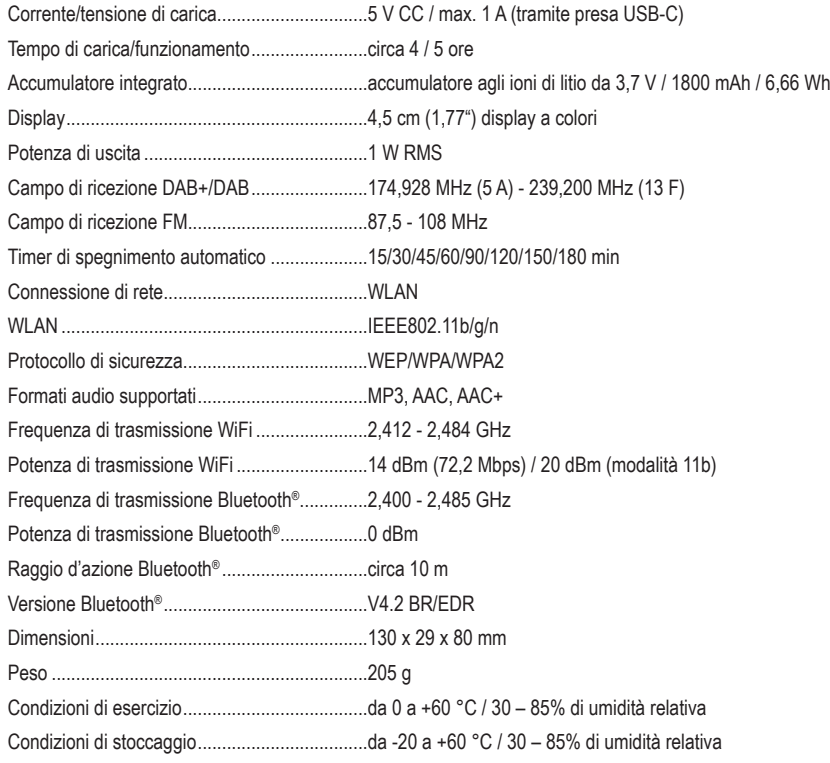

Questa è una pubblicazione da Conrad Electronic SE, Klaus-Conrad-Str. 1, D-92240 Hirschau (www.conrad.com).

Tutti i diritti, compresa la traduzione sono riservati. È vietata la riproduzione di qualsivoglia genere, quali fotocopie, microfilm o memorizzazione in attrezzature per l'elaborazione elettronica dei dati, senza il permesso scritto dell'editore. È altresì vietata la riproduzione sommaria. La pubblicazione corrisponde allo stato tecnico al momento della stampa.

Copyright 2022 by Conrad Electronic SE.